# **BDMARK11**

# Command Line Guide

Updated April 23, 2018 for use with 3DMark 11 Professional Edition v1.0.5

# Usage

Run the program from a command line that was started as an administrator, (right-click on the cmd shortcut, and select Run as Administrator).

3DMark11Cmd.exe [options]

4 [3DMark 11 Professional Edition](http://www.futuremark.com/benchmarks/3dmark11) license required for command line use.

# **Options**

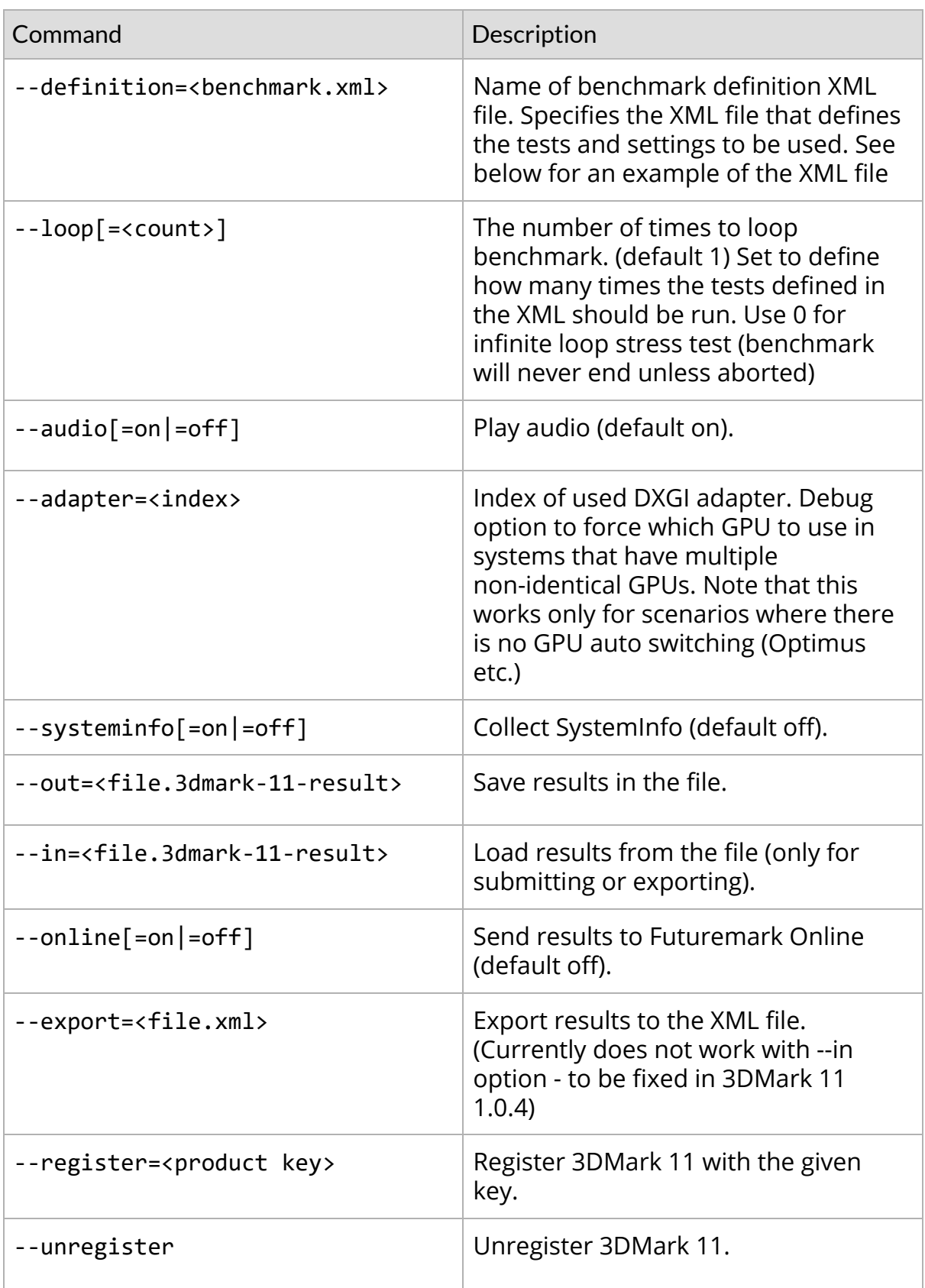

#### Examples

These examples assume that you have mybenchmark.3dmdef in the /bin/x64 folder which defines your benchmark run and that you have write permissions to the same directory.

Loop Performance Preset, including demo, indefinitely using default settings.

3DMark11Cmd.exe --definition=performance\_definition.xml --loop 0

Loop three times with customized "mybenchmark.xml" settings, saving results to myresults.3dmark-11-result (there will be three numbered result files, one per run)

```
3DMark11Cmd.exe --definition=mybenchmark.xml --loop 3
--out=myresults.3dmark-11-result
```
## Definition XML files

3DMark 11 comes with a set of definition files that enable you to quickly set up and run a benchmark with standard or custom settings. By default, these definitions can be found in:

C:\Program Files\Futuremark\3DMark11\bin\x64

(Modify the directory to x86 instead of x64 if running 32 bit OS.)

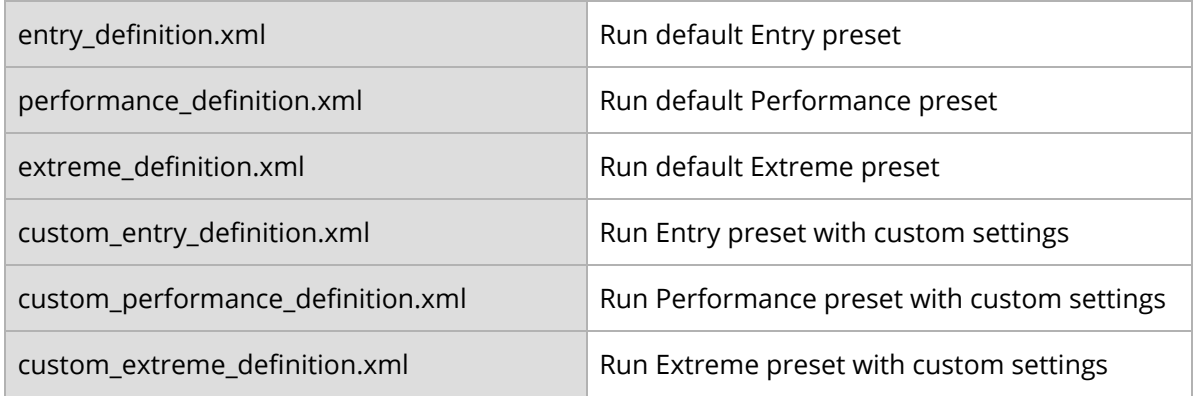

Default definitions are the same as running a test from the GUI.

Custom definition files are baselines for running each benchmark as if from the Custom tab of the GUI. If you want to use custom settings for your command line run, make a copy of the appropriate definition file and edit it to match your desired settings. Note that custom runs only produce sub-scores, never an overall score.

### Example

#### performance\_definition.xml

```
<?xml version="1.0" encoding="utf-8"?>
<benchmark>
   <settings>
     <setting>
       <name>preset</name>
       <value>performance</value>
     </setting>
   </settings>
   <tests>
      <demo/>
      <test1/>
      <test2/>
      <test3/>
      <test4/>
      <test5/>
      <test6/>
   </tests>
</benchmark>
```
Test names are fairly self-explanatory, for example "demo" is the demo, Tests 1-4 are the Graphics tests, "test5" is the Physics test and "test6" is the Combined test. Note that you will only get an overall score when all sub-tests are included.

If all you want is to specify which tests to run (for example, to skip the Demo), just make a copy of the appropriate definition file and edit the list of tests.

© 2014 Futuremark® Corporation. 3DMark® and Futuremark® trademarks and logos, Futuremark® character names and distinctive likenesses, are the exclusive property of Futuremark Corporation. Microsoft, DirectX, and Direct3D are either registered trademarks or trademarks of Microsoft Corporation in the United States and/or other countries. The names of other companies and products mentioned herein may be the trademarks of their respective owners.